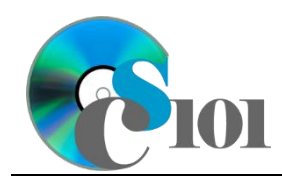

# **Background Information**

The United States Energy Information Administration regularly publishes reports on energy production and consumption both in the United States and around the world. Throughout the U.S., a wide variety of sources generate energy including fossil fuels such as coal and natural gas along with renewable sources like solar, wind, and hydropower.

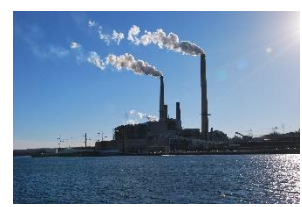

### **Problem Statement**

In this assignment, students will analyze energy production sources and consumption by different economic sectors across the United States.

### **Instructions**

**IMPORTANT:** This is not the actual Homework for your section. You will not receive any credit for completing this project.

**IMPORTANT:** Complete the steps below in the order they are given. Completing the steps out of order may complicate the assignment or result in an incorrect result.

- 1. Download and extract the provided Data Files ZIP file. It contains the following files for use in this assignment:
	- a. **production.csv** Information on the various sources of energy (electricity and otherwise) produced in each state during 2014 [1].

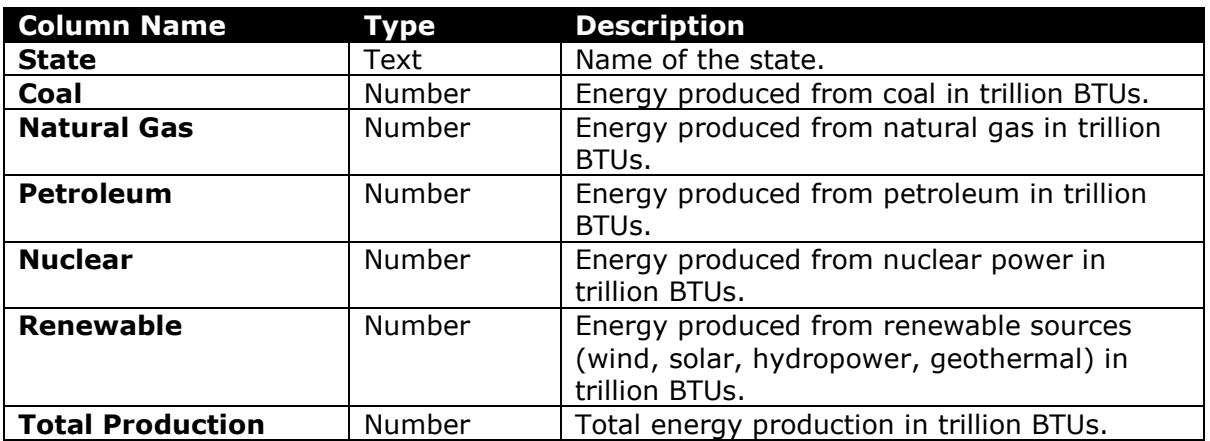

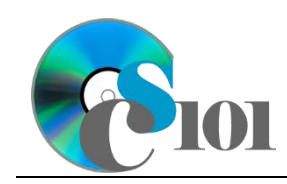

Homework #1 Help Energy Production and Consumption Problem

b. **consumption.csv** – Information on energy consumed by different sectors of the economy in 2014 [2].

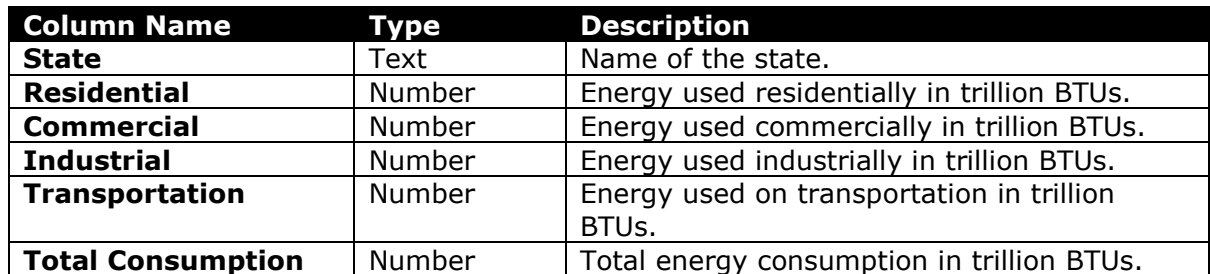

- 2. Create a new Microsoft Excel workbook named *lastname***\_***firstname***\_hh1\_epcp.xlsx**.
- 3. We must adjust the sheets in our workbook.
	- a. Rename *Sheet1* to *Production*.
	- b. Add a new sheet named *Consumption*.
	- c. Add a new sheet named *Analysis Questions*.
- 4. Import the following items into the workbook:
	- a. **production.csv** file Import starting in cell **A3** of the *Production* sheet. The file is comma-delimited. Its first row contains headers.
	- b. **consumption.csv** file Import starting in cell **A3** of the *Consumption* sheet. The file is comma-delimited. Its first row contains headers.
- 5. We wish to apply formatting to the *Production* sheet.
	- a. We must setup a table to store data on energy production.
		- i. If a table does not already exist in cells **A3** through **G54**, create one using a style of your choice. The table has headers and will overlap external data ranges. If prompted, convert the selection to a table and remove all external connections.
		- ii. If a table already exists in cells **A3** through **G54**, format the table using a style of your choice other than the default table style.
	- b. We need to add additional columns to store rank and percentage data.
		- i. Insert two new table columns to the right of existing column **G**.
	- c. For the table, turn on the *Total Row* option.
	- d. Enter text in the cells as indicated below.
		- i. **A1**: Energy Production *Firstname Lastname*
		- ii. **H3**: Total Production Rank
		- iii. **I3**: Renewable Percentage

HOMEWORK HELP PROJECT INSTRUCTIONS

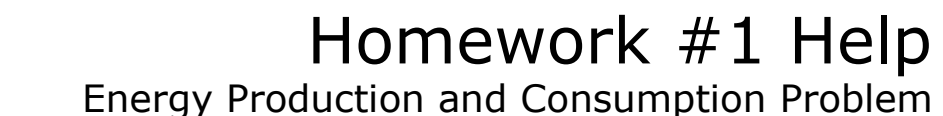

- e. Merge-and-center cells **A1** through **I1**.
- f. Set the font size to 16-point for cell **A1**.
- 6. We need to perform additional calculations to analyze the *Production* sheet data.
	- a. In column **I**, calculate the percentage of total energy production from renewables using the formula:

#### $[Removevable]$ [Total Production]

- b. In column **H**, use the RANK.  $EQ()$  function to rank each state by the total production of energy.
- c. We would like to summarize our usage data.
	- i. In the total row, individually sum columns **B** through **G**.
	- ii. In the total row, do not display any statistics in columns **H** and **I**.
- 7. We must apply additional formatting to the *Production* sheet.
	- a. Add borders to the cells as indicated below:
		- i. **G3** through **G55**: left thick solid line
		- ii. **H3** through **H55**: left thin solid line
	- b. Format the cells as indicated below:
		- i. **B4** through **G55**: number with 1 decimal place, use 1000 separator
		- ii. **I4** through **I54**: percentage with no decimal places
	- c. AutoFit the widths of columns **A** through **I**.
	- d. Apply conditional formatting to the renewable percentage in cells **I4** through **I54**.
		- i. If the percentage was less than  $25\%$  ( $< 0.25$ ), change the cell fill color to red and the text color to white.
		- ii. If the percentage was at least 50% ( $\geq$  0.5), change the fill color to green and the text color to white.
- 8. We also wish to apply formatting to the *Consumption* sheet.
	- a. We must setup a table to store data on energy consumption.
		- i. If a table does not already exist in cells **A3** through **F54**, create one using a style of your choice. The table has headers and will overlap external data ranges. If prompted, convert the selection to a table and remove all external connections.
		- ii. If a table already exists in cells **A3** through **F54**, format the table using a style of your choice other than the default table style.

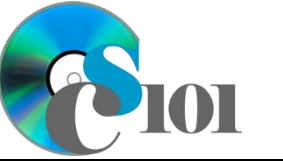

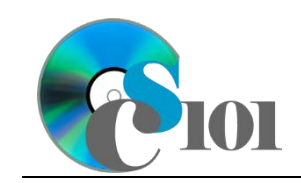

HOMEWORK HELP PROJECT INSTRUCTIONS Homework #1 Help Energy Production and Consumption Problem

- b. We need to add an additional column to store percentage data.
	- i. Insert one new table column to the right of column **F**.
- c. Enter text in the cells as indicated below:
	- i. **A1**: Energy Consumption by State
	- ii. **G3**: Transportation Percentage
- d. Merge (but do not center) cells **A1** through **G1**.
- e. Apply the *Title* cell style to cell **A1**.
- 9. On the *Consumption* sheet, we wish to calculate consumption statistics.
	- a. In column **G**, calculate the percentage of total energy consumed by transportation using the formula:

### $[Transformation]$

#### $\boxed{\text{Total Consumption}}$

- 10. We must apply additional formatting to the *Consumption* sheet.
	- a. Format the cells as indicated below:
		- i. **B4** through **F54**: number with 1 decimal place, use 1000 separator
		- ii. **G4** through **G54**: percentage with no decimal places
	- b. AutoFit the widths of columns **A** through **G**.
- 11. We need to setup the *Analysis Questions* sheet so that it can store responses to the analysis questions.
	- a. Enter text in the cells as indicated below:
		- i. **A1**: Question Number
		- ii. **B1**: Response
	- b. Bold the contents of row **1**.
	- c. AutoFit the width of column **A**. Set the width of column **B** to 100 (8.39").
	- d. Set the height for rows **2** through **5** to 110 (1.53").
	- e. Change the vertical alignment setting for columns **A** and **B** so that the text is displayed at the top of each row.
	- f. Turn on text wrapping for column **B**.
- 12. Starting in row **2** of the *Analysis Questions* sheet, answer four of the five analysis questions below. Respond to one question per row.
	- a. In many states, renewables are the largest source of energy. Why might this be the case?

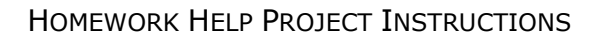

Homework #1 Help Energy Production and Consumption Problem

- b. West Virginia produced 4,154 trillion BTUs of energy in 2014, but only consumed 753 trillion BTUs. What happened to the rest?
- c. Do you see any patterns in the states that have a large percentage of energy consumed by transportation? Explain your reasoning.
- d. Hawaii has the highest percentage of energy used on transportation of any state. Why do you think this is the case?
- e. What sort of factors might influence the sources of energy used in a state?

# **Grading Rubric**

This is a practice assignment and is worth no points. A comparable Homework would be worth 50 points and graded using this rubric, with partial credit awarded as appropriate:

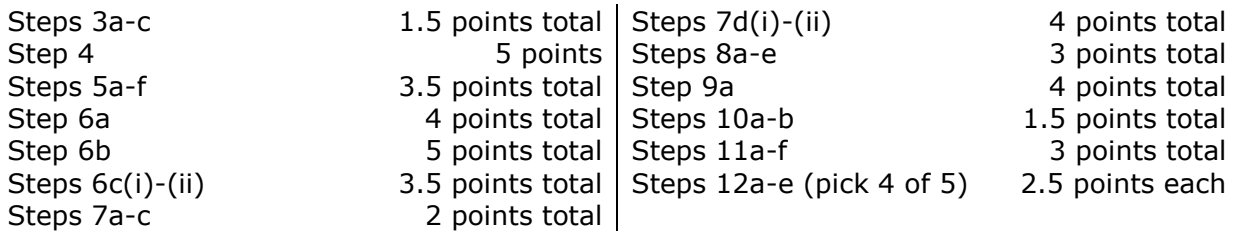

The analysis questions in Steps 12a-e can be evaluated using this rubric:

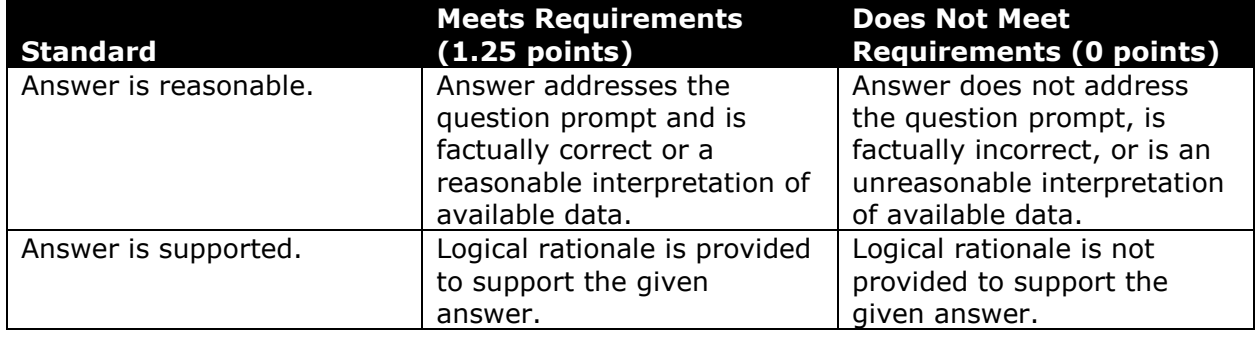

### **Acknowledgments**

The image in the introduction appears courtesy of Brian M. Powell [3].

### **References**

[1] "State Energy Production Estimates: 1960 through 2014," *Energy Information Administration*. Available: *http://www.eia.gov/state/seds/sep\_prod/SEDS\_Production\_Report.pdf*.

HOMEWORK HELP PROJECT INSTRUCTIONS

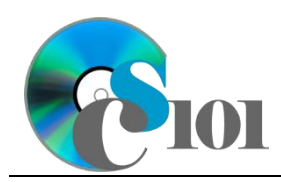

Homework #1 Help Energy Production and Consumption Problem

- [2] "Energy Consumption Overview: Estimates by Energy Source and End-Use Sector," *Energy Information Administration*. Available: *http://www.eia.gov/state/seds/data.cfm?incfile=/state/seds/sep\_sum/html/sum \_btu\_1.html&sid=US*.
- [3] B. M. Powell, *Mount Storm Power Plant*. 2010. Available: *https://flic.kr/p/8QsRmx*.